# **FESTTEXTDISPLAYS MIT RS-232C LED-BELEUCHTUNG, FRONTRAHMEN**

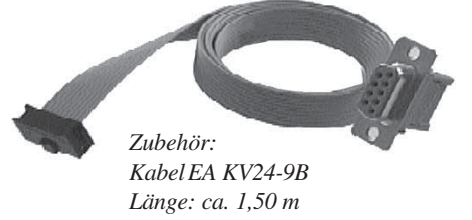

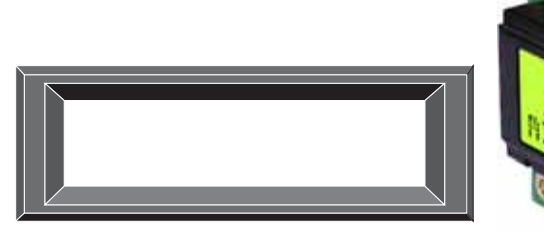

#### **TECHNISCHE DATEN**

- **\*** 12 DISPLAYGRÖSSEN LIEFERBAR (2x16..4x16..4x20..2x40)
- **\*** INKL. FRONTRAHMEN MIT ENTSPIEGELTER SCHEIBE
- **\*** INKL. LED-BELEUCHTUNG UND KONTRASTREICHE SUPERTWISTTECHNIK
- **\*** ON-BOARD-PROGRAMMIERUNG ÜBER RS-232C SCHNITTSTELLE
- **\*** SPEICHER FÜR BIS ZU 64 MELDUNGEN
- **\*** 6 DIGITALE EINGÄNGE ZUM STAND-ALONE-BETRIEB (HIGH AKTIV)
- **\*** AUTOMATISCHE ZEILENVERWALTUNG CR/LF/CURSOR POSITIONIEREN
- **\*** PROGRAMMIERUNG MIT DOS/WINDOWS/MAC/UNIX...
- **\*** BAUDRATE ÜBER JUMPER EINSTELLBAR: 300,1200,2400 ODER 9600BAUD **\*** VERSORGUNGSSPANNUNG +5V
- **\*** POTI ZUR KONTRASTEINSTELLUNG ON BOARD

#### **ZUBEHÖR / OPTIONEN**

ELECTRONIC

- **\*** OPTIONAL: LOW-AKTIVE EINGÄNGE (EA OPT-LO)
- **\*** KABEL MIT 9-POL. SUB-D STECKER FÜR DIREKTEN ANSCHLUSS AN PC
- **\*** DISKETTE EA DISK97105 MIT BEISPIELEN FÜR DOS, MS-WORD, MS-WRITE (ZUM BETRIEB NICHT ERFORDERLICH)

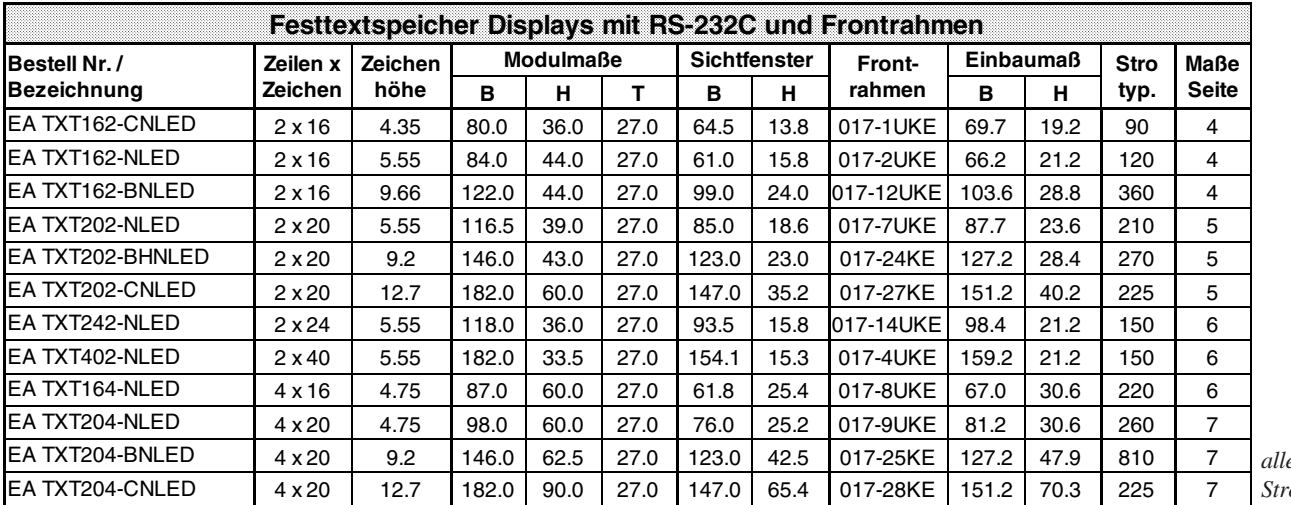

*alle Maße in mm Strom in mA*

ZEPPELINSTRASSE 19 · D- 82205 GILCHING TEL 08105/778090 ·FAX 08105/778099 · http://www.lcd-module.de

#### **ALLGEMEINES**

Die LCD´s mit Textspeicher bezeichnet eine LCD-Dotmatrix Serie komplett mit Ansteuerung und Frontrahmen. Das LCD-Modul inkl. Ansteuerung werden als Einheit geliefert. Die Montage erfolgt über die Bohrungen des LCD-Moduls. Es können bis zu 64 Texte per PC einprogrammiert werden. Über 6 digitale Eingänge werden die Texte zur Anzeige gebracht. Variable Daten können zusätzlich über die RS-232C Schnittstelle angezeigt werden. Die Datenübertragung ist auf 300, 1200, 2400 oder 9600 Baud

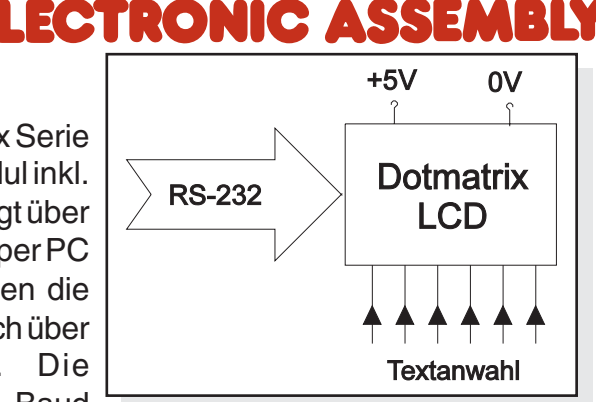

einstellbar. Cursorsteuerungen (Zeilenvorschub etc.) werden automatisch bedient. Alle Displays sind mit einer LED-Beleuchtung ausgestattet. Ebenso liefern wir einen passenden Frontrahmen inkl. Antireflex-Scheibe mit.

Mit dem als Zubehör erhältliche Kabel EA KV24-9B (ca. 1,50m) kann das EA 9705-TXT direkt an den 9-pol. SUB-D Stecker eines PCs angeschlossen werden.

#### **RS-232C DATENÜBERTRAGUNG, BEFEHLE**

Das angeschlossene Display wird wie in der Programmierdatei angegeben initialisiert. Alle empfangenen Zeichen werden, soweit möglich, als ASCII Daten dargestellt. Ist das Display voll, wird der Inhalt gelöscht und der Cursor wieder an die Anfangsposition (1,1) gesetzt (Modus 2). CR/LF werden erkannt und ausgeführt. FF (=12d,\$0C) löscht das Display. Der Cursor kann z.B. mit dem Befehl "ESC O" manuell gesetzt werden (ESC=27d, \$1B). Weitere Befehle stehen in der Befehlstabelle.

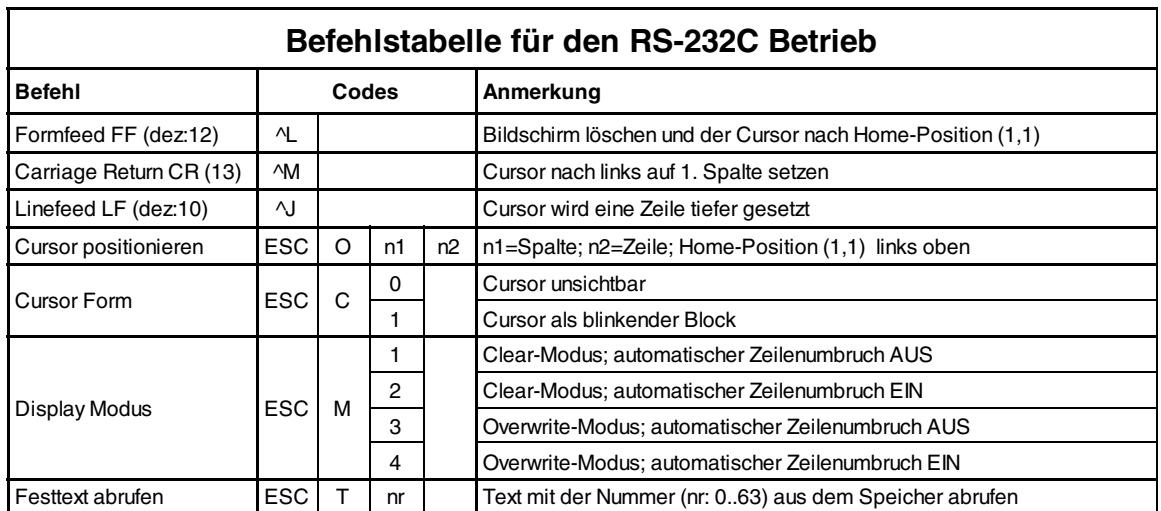

#### **TEXTANWAHL**

Die 6 Eingänge E1..6 sind über Schraubklemmen zu erreichen. E1 hat die Wertigkeit 2<sup>0</sup> und E6 2<sup>5</sup>. Wenn alle Eingänge offen sind, wird Text 0 angezeigt. Meldung 1 erreicht man in der Standardversion durch Anlegen eines Pegels > 2V an E1; bei der Version mit LOW-aktiven Eingängen ist ein Low-Pegel an E1 erforderlich. Unter 0,7V wird ein Low Pegel erkannt, über 2,0V ein High Pegel. Die Meldungen können auch über RS-232 angewählt werden.

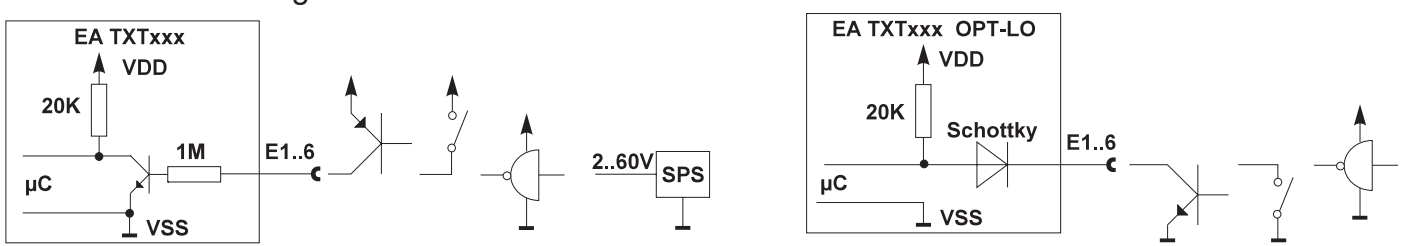

### **FESTTEXTE PROGRAMMIEREN**

Um Ihre individuellen Texte zu programmieren, benötigen Sie einen PC mit einem Textverarbeitungssystem. Als Textverarbeitungsprogramm eignet sich z.B. Write von Windows oder Word o.ä. Zum Laden des Festtextspeichers braucht der PC eine freie serielle Schnittstelle. Als Kabel empfiehlt sich das EA KV24-9B.

Mit dem Textverarbeitungssystem erstellen Sie eine Programmierdatei nach dem nebenstehenden Muster. In der ersten Zeile müssen als Kennung ca. 50 Klammersymbole **)** stehen. Um die Programmierdatei übersichtlich zu gestalten können überall Leerzeilen und Kommentare eingefügt werden. Ein Kommentar beginnt mit einem Semikolon (;). Ab hier werden alle Zeichen bis zum Zeilenende ignoriert.

Die nächsten Zeilen definieren das verwendete Display (hier: 2-zeilig, à 16 Zeichen). Der Blockcursor des Displays kann mit ´0´ ausgeschaltet und mit ´1´ eingeschaltet werden.

Zusätzlich zu den im Display fest eingebauten Zeichen können 8 weitere frei definiert werden. In der Programmierdatei beginnt die Umdefinierung mit dem Befehl **define=**. Danach folgt der umzudefinierende Buchstabe in Anführungszeichen. Pro Zeichen müssen immer 8 Zeilen mit je 5 "Pixeln" (nur **#** und **.** sind gültig) im der Programmierdatei stehen.

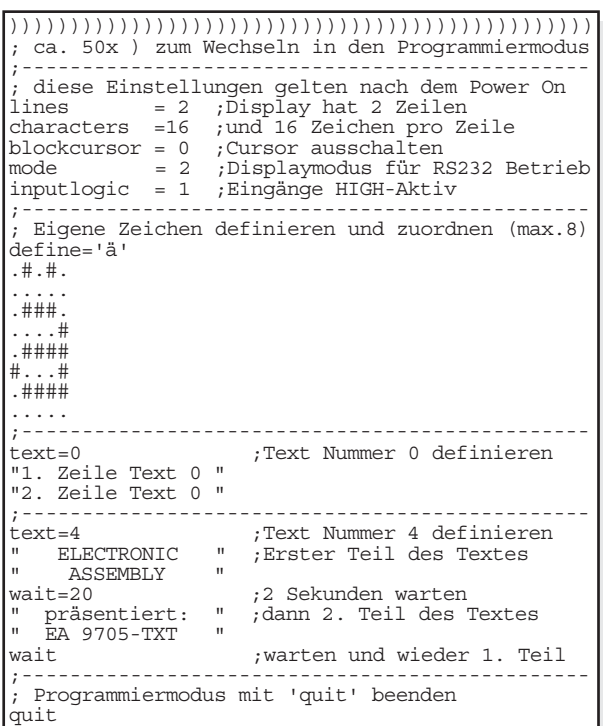

Die Textdefinition beginnt mit der zugehörigen Textnummer; **text=0** alle Eingänge E1..E6 offen; **text=63** alle Eingänge aktiviert. Jede Textzeile muß zwischen zwei identischen Anführungsstrichen stehen. Erlaubt sind das doppelte (") und das einfache (') Anführungszeichen im ASCII-Code. Diese Schreibweise ermöglicht Ihnen z.B. auch die Darstellung von Anführungszeichen auf dem LC-Display. Der Befehl **wait** ermöglicht eine Pause zwischen mehreren Textseiten welche automatisch nacheinander angezeigt werden. Steht am Ende mehrerer Texte wiederum ein **wait**, dann erfolgt die Darstellung zyklisch; fehlt das **wait** am Ende, so wird die Textfolge nur einmal abgerufen und stopt nach der letzten Seite. Dem Befehl wait kann eine Zeit von 0,1 sek. (**wait=1**) bis 23,9 sek. (**wait=239**) zugewiesen werden. Steht **wait** alleine, so gilt die zuletzt zugewiesene Pause.

Am Ende der Programmierdatei muß **quit** stehen.

Weitere Programmierhinweise (z.B. zum Cursor positionieren), sowie diverse Programmierbeispiele und ein Terminalprogramm für DOS sind auf der optional erhältlichen Diskette EA DISK9705 enthalten.

#### **DATEI LADEN**

Unter DOS wird die erstellte Programmierdatei auf die serielle Schnittstelle kopiert. Zuvor muß mit dem Befehl MODE die Schnittstelle konfiguriert sein (z.B. MODE COM2:96,N,8,1). Word und Word Perfect Dateien müssen als reine Textdatei \*.TXT exportiert werden.

Am elegantesten läßt sich die Programmdatei laden, wenn Sie unter Windows den Druckertreiber Universal/Nur Text installiert und ihn mit der passenden Schnittstelle verbunden haben. Damit können Sie dann direkt aus der Textverarbeitung heraus die Programmdatei in das Display "drucken".

Während die Programmierdatei zum Display übertragen wird, ist die aktuelle Textnummer im Display zu sehen. Falls die Speichergrösse (8k-Byte) nicht ausreicht wird "ERR:1xx" im Display angezeigt, wobei xx die Textnummer ist bei der der Fehler auftrat. Dieser Fehler kann nur auftreten wenn viele mehrseitige Texte definiert wurden (**wait**). Bei einem 2x16er Display können ca. 240 Bildschirmseiten abgelegt werden.

## **ECTRONIC ASSEMB**

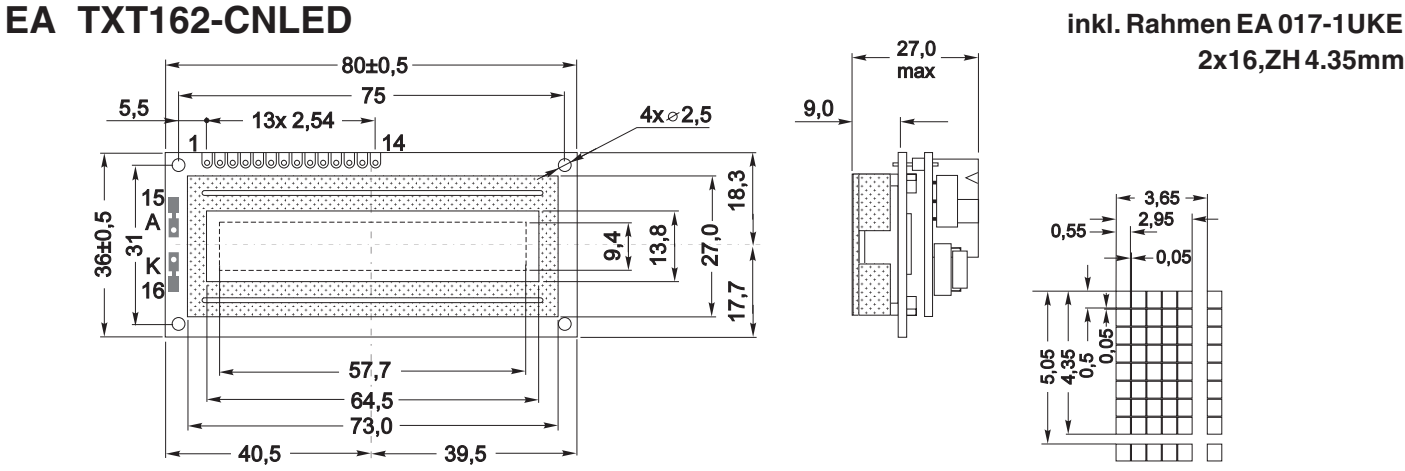

#### **EA TXT162-NLED inkl. Rahmen EA 017-2UKE**

**2x16,ZH 5.55mm**

├

 $\begin{array}{c} \begin{array}{c} \begin{array}{c} \begin{array}{c} \end{array} \\ \end{array} \end{array} \end{array} \end{array}$ 

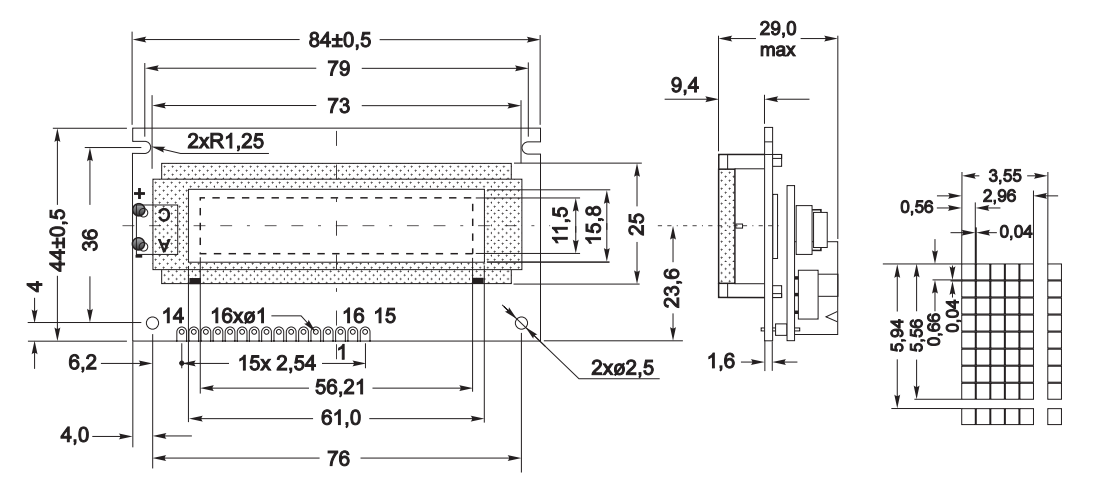

#### **EA TXT162-BNLED inkl. Rahmen EA 017-12UKE**

**2x16,ZH 9.66mm**

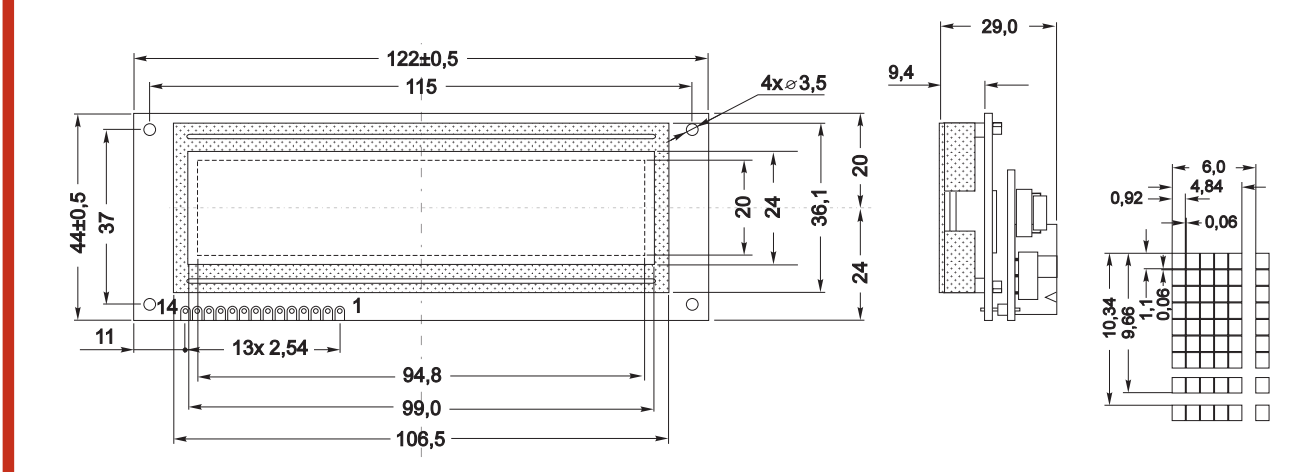

# **LCD´s mit Textspeicher**<br>**ELECTRONIC ASSEMBLY**

#### **EA TXT202-NLED inkl. Rahmen EA 017-7UKE**

**2x20, ZH 5.55mm**

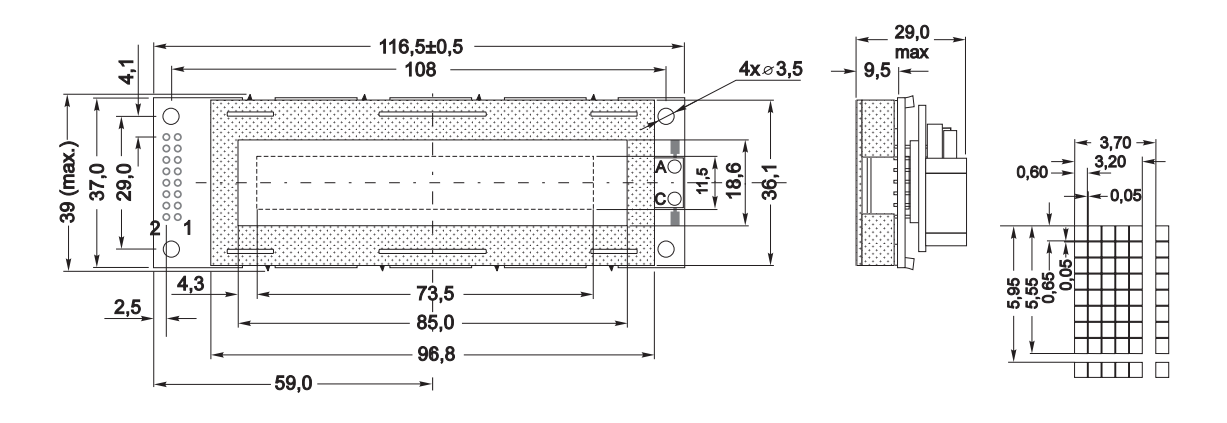

#### **EA TXT202-BHNLED inkl. Rahmen EA 017-24KE**

**2x20,ZH 9.2mm**

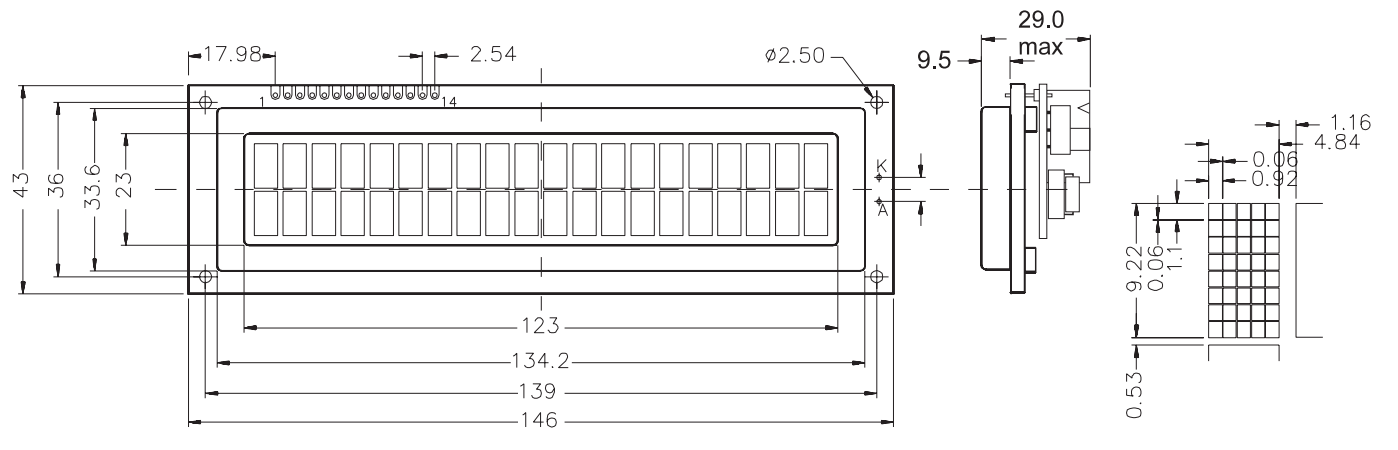

#### **EA TXT202-CNLED inkl. Rahmen EA 017-27KE**

**2x20,ZH 12.7mm**

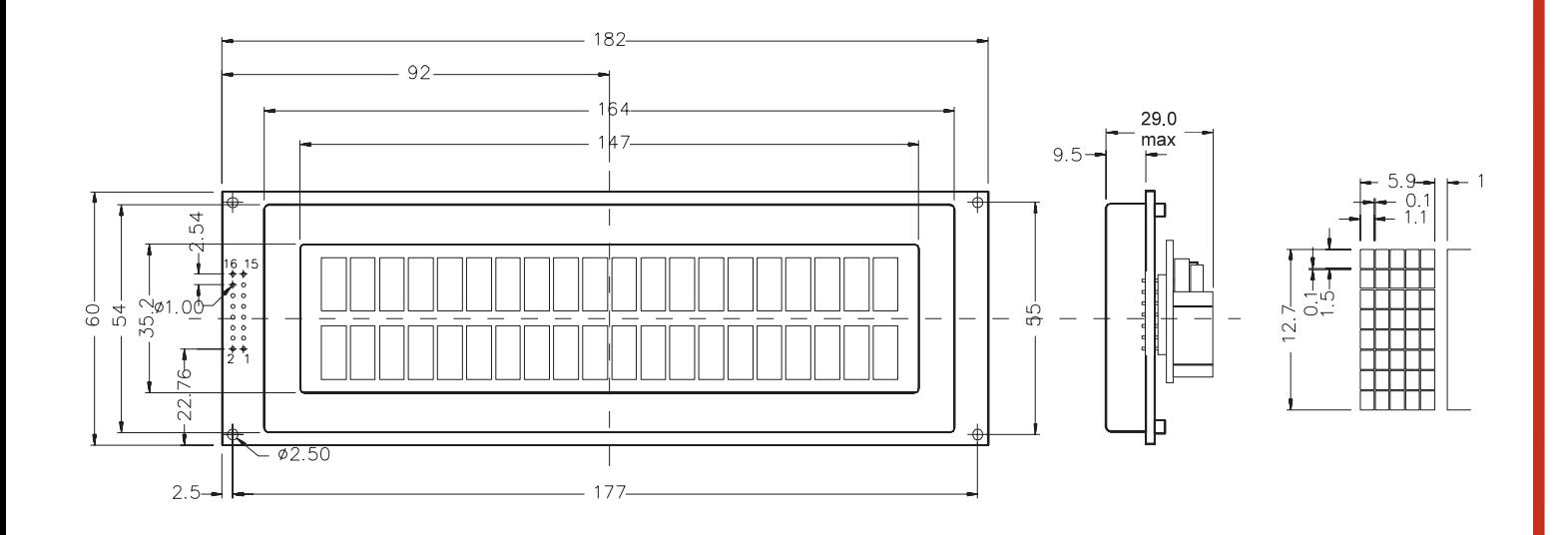

## **ECTRONIC ASSEMB**

#### **EA TXT242-NLED inkl. Rahmen EA 017-14UKE**

**2x24,ZH 5.55mm**

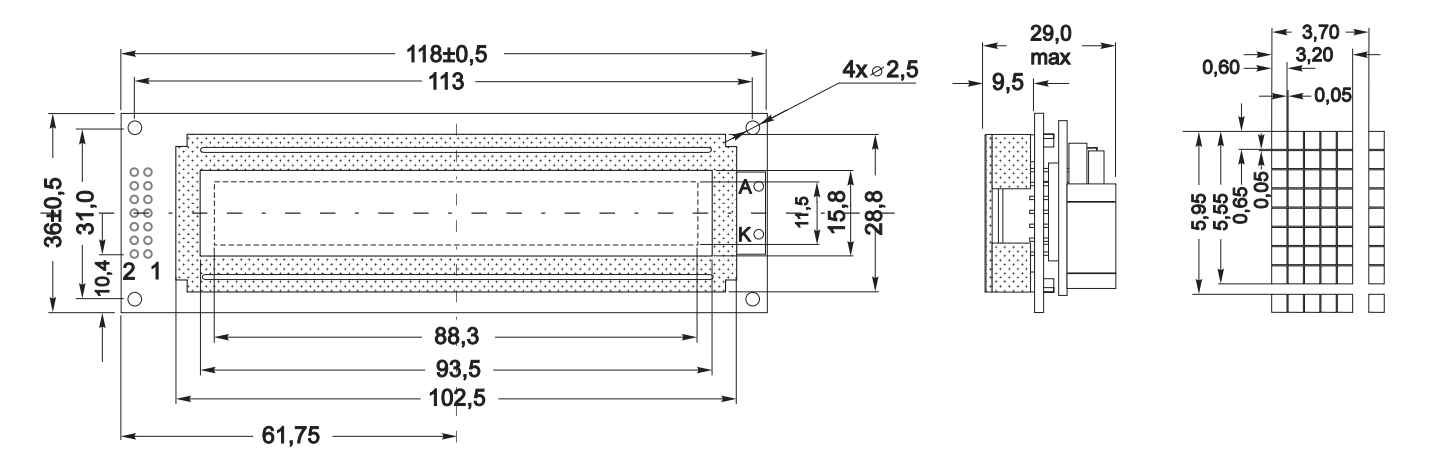

#### **EA TXT402-NLED inkl. Rahmen EA 017-4UKE**

**2x40,ZH 5.55mm**

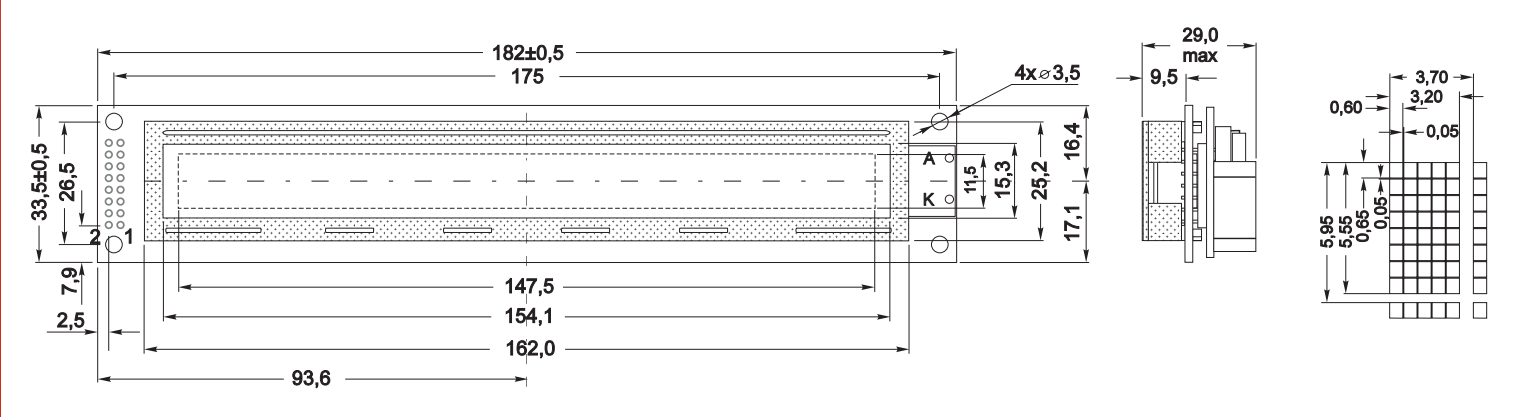

#### **EA TXT164-NLED inkl. Rahmen EA 017-8UKE**

**4x16,ZH 4.75mm**

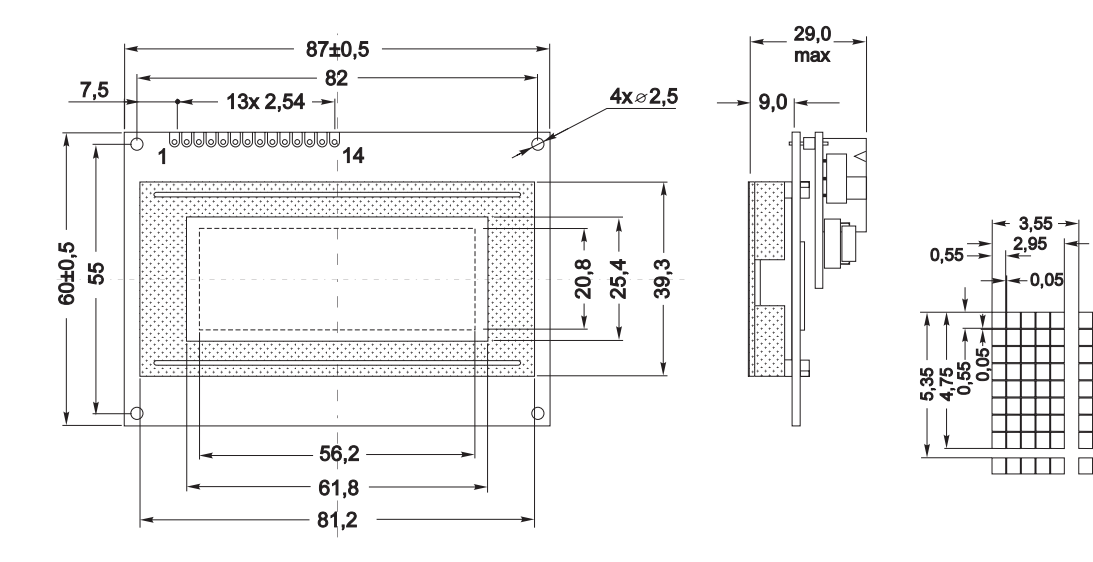

# **LCD´s mit Textspeicher**<br>**ELECTRONIC ASSEMBLY**

#### **EA TXT204-NLED inkl. Rahmen EA 017-9UKE**

**4x20,ZH 4.75mm**

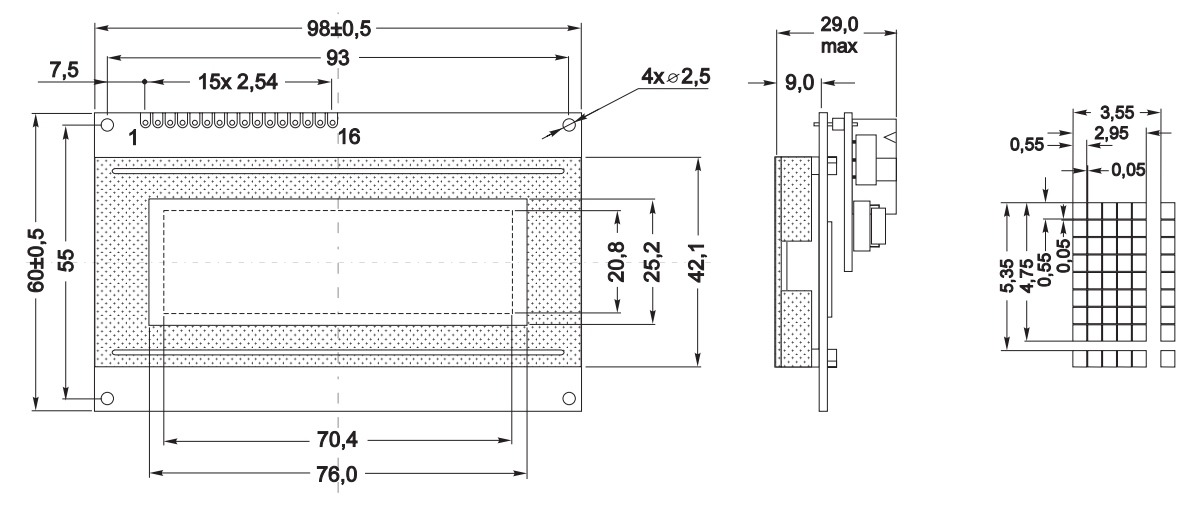

#### **EA TXT204-BNLED inkl. Rahmen EA 017-25KE**

**4x20,ZH 9.2mm**

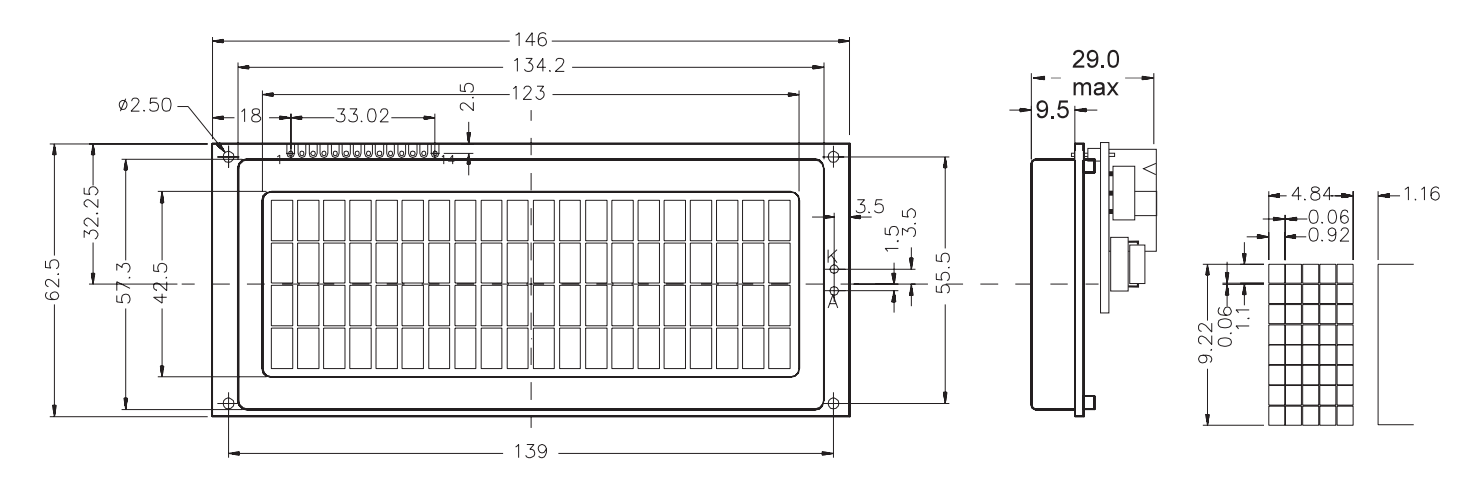

#### **EA TXT204-CNLED inkl. Rahmen EA 017-28KE**

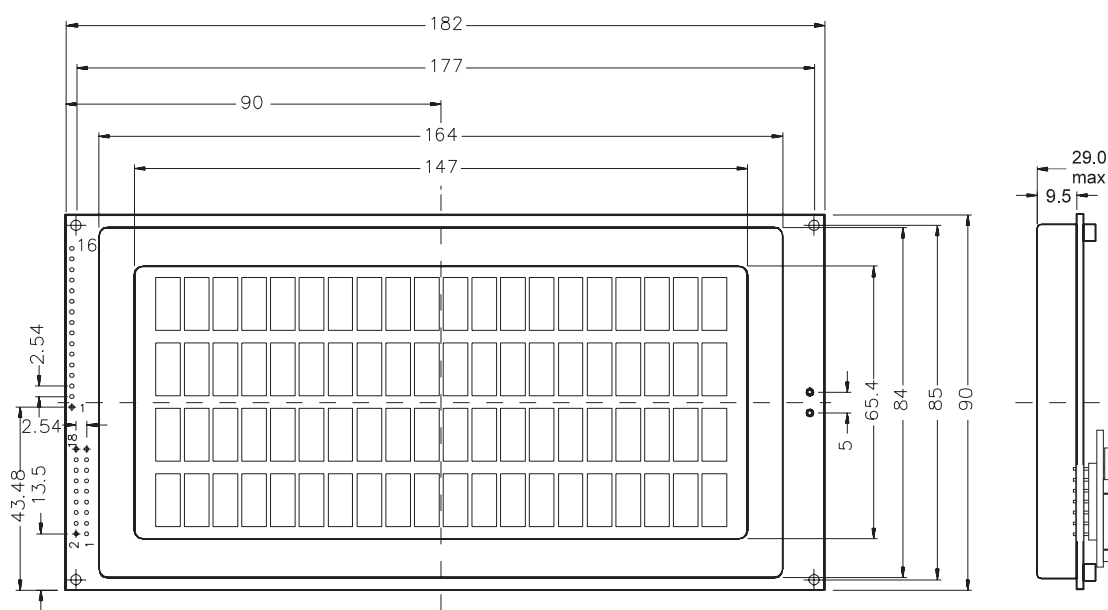

**4x20,ZH 12.7mm**

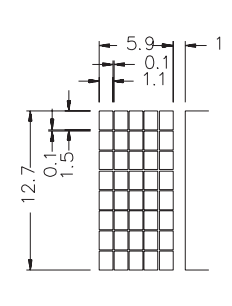

**7**

### **VERSORGUNG / KONTRASTEINSTELLUNG**

Die Versorgungsspannung beträgt +5V. Der Stromverbrauch ist vom Displaytyp und dessen Beleuchtung abhängig (100-800 mA siehe Tabelle auf Seite 1). Die Displays können entweder über Schraubklemmen oder über den RS-232 Anschluss versorgt werden. Der Kontrast wird mit einem Poti eingestellt.

#### **RS-232C ANSCHLUSS / BAUDRATEN**

Der Anschluss an die RS-232C Schnittstelle erfolgt über eine 2x5 polige Stfitleiste. Mit dem Kabel EA KV24-9B (als Zubehör erhältlich) können die Displays sofort und direkt an einen PC angeschlossen werden. Über einen Jumper wird die Baudrate auf 300, 1200, 2400 oder 9600 Baud eingestellt.

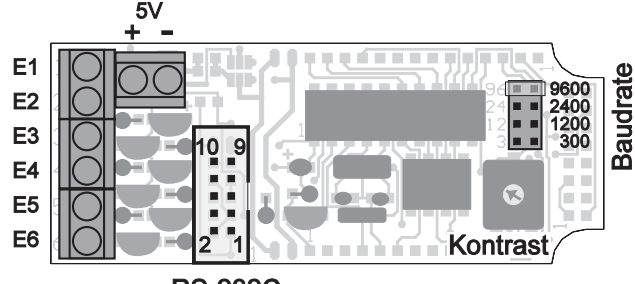

**RS-232C** 

#### **FRONTRAHMEN / ABMESSUNGEN**

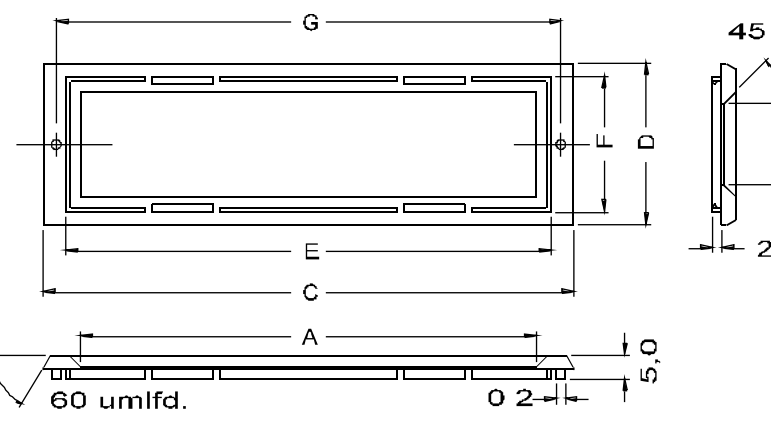

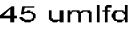

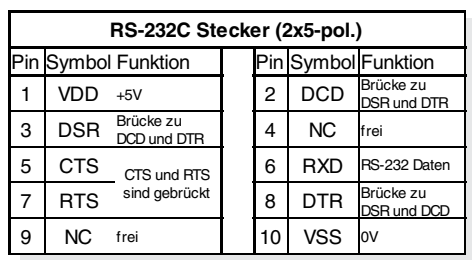

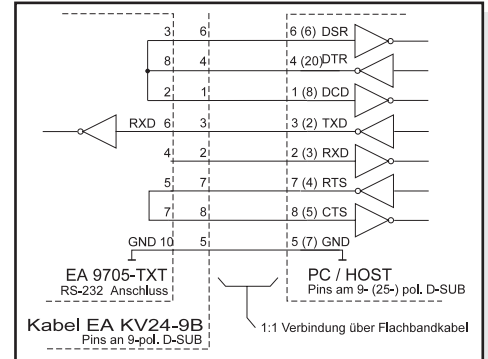

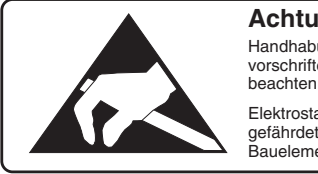

**Achtung !** Handhabungs-vorschriften Elektrostatisch gefährdete Bauelemente

*Die Zeichnung enhält die Rastnasen der Rahmen EA 017-xxUKE; Bei Serie EA 017-xxKE ist der Steg umlaufend.*

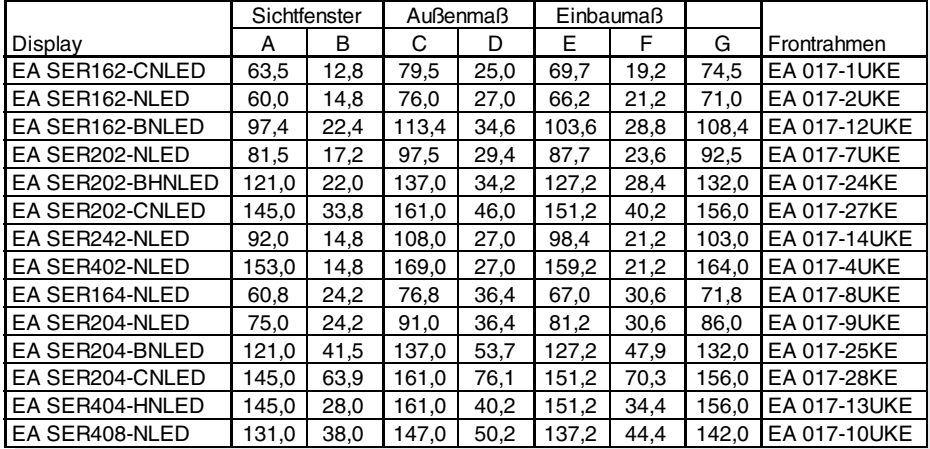

*alle Maße in mm*

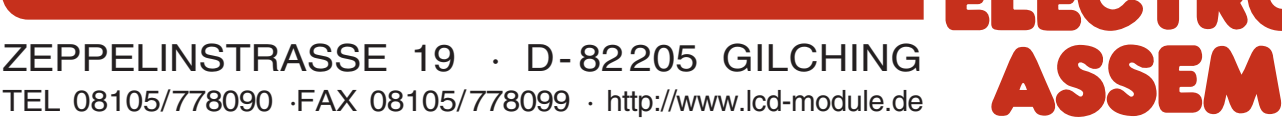